## **Raspberry Pi & C SDL Simple DirectMedia Layer**

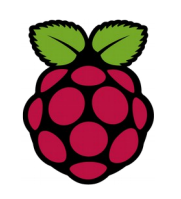

#### *1 Installation de SDL*

SDL est une bibliothèque très utilisée dans le monde de la création d'applications multimédias en deux dimensions comme les jeux vidéo.

## pi@raspberrypi ~ \$ sudo apt-get install libsdl1.2-dev

# *2 Verification de l'installation*

pi@raspberrypi ~/C/SDL \$ sdl-config --version 1.2.15

*3 Exemple de programme*

#include <stdio.h> #include "SDL.h"

void image (SDL\_Surface \*ecran, SDL\_Rect position); void pause();

```
int main( int argc, char* args[] ) {
  SDL_Surface* screen = NULL;
  SDL_Rect position;
```
 //Start SDL SDL\_putenv("SDL\_FBDEV=/dev/fb1"); // frame buffer 1 SDL\_Init( SDL\_INIT\_VIDEO );

```
const SDL_VideoInfo* videoInfo = SDL_GetVideoInfo ();
int systemX = videoInfo->current_w ;
int systemY = videoInfo->current_h ;
 Uint8 bpp = videoInfo->vfmt->BitsPerPixel ;
```
//Set up screen

```
screen = SDL_SetVideoMode( systemX, systemY, bpp,
SDL_SWSURFACE );
  if (!screen) {
    printf("SDL_SetVideoMode failed\n");
     return 0;
 }
```
SDL Rect  $r = \{0, 0, 120, 240\}$ ; SDL\_FillRect(screen,&r, SDL\_MapRGB(screen->format, 255,255,0) );

```
position.x = 0; position.y = 0;
 image(screen, position);
```
SDL\_Flip( screen ); //Update Screen pause(); //Pause SDL Quit(); //Quit SDL return 0;

```
void image (SDL_Surface *ecran, SDL_Rect position){
```
SDL\_Surface \*zozor = NULL; zozor = SDL\_LoadBMP("015c.bmp"); SDL\_SetColorKey(zozor, SDL\_SRCCOLORKEY, SDL\_MapRGB(zozor->format, 255, 255, 255)); SDL\_BlitSurface(zozor, NULL, ecran, &position);

```
}
void pause() {
  int continuer = 1;
  SDL_Event event;
```
 } }

}

```
 while (continuer) {
  SDL_WaitEvent(&event);
   switch(event.type) {
     case SDL_QUIT:
       continuer = 0;
   }
```
*4 Compilation*

gcc `sdl-config --cflags` `sdl-config --libs` -o zozor1 main.c

*5 Exécution sudo ./zozor1*

#### *Raspberry Pi C SDL Image et ttf*

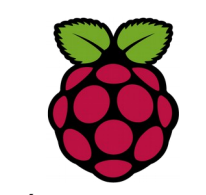

Il est trop restreignant de n'utiliser que des bmp, cette bibliothèque est faite pour gérer les autres formats compressé.

- JPG (.jpg ou .jpeg)
- $\bullet$  PNG
- GIF
- $-BMP$

*5 installation de SDL image*

pi@raspberrypi ~ \$ sudo apt-get install libsdl-image1.2-dev

*compilation :*

*gcc mainpng 'sdl-config—cflag' 'sdl-config—libs' -l SDL-image -o zozor2*

*6 installation de SDL ttf*

pi@raspberrypi ~ \$ sudo apt-get install libsdl-ttf2.0-dev

*7 pour en savoir plus*

[https://fr.wikibooks.org/wiki/Programmation\\_avec\\_la\\_SDL/Initialis](https://fr.wikibooks.org/wiki/Programmation_avec_la_SDL/Initialisation_de_la_SDL) ation de la SDL